# **COMtrexx**

## COMmander/COMpact PBX as a/b gateway

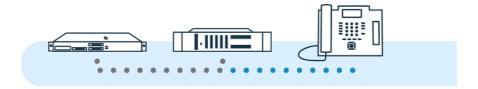

#### Inhaltsverzeichnis

## Inhaltsverzeichnis

| Overview of Functions             | 3  |
|-----------------------------------|----|
| PreparationConfiguration Overview |    |
|                                   |    |
| Configuring Subscribers           | 11 |
| Configuring Users                 | 13 |
| Configuring Telephones            | 14 |
| Configuring Accounts              | 16 |

## **Overview of Functions**

Existing systems with analogue telephones can be migrated to a COMtrexx system by using the existing PBXs as a/b gateways.

- Note: The following description applies to COMtrexx PBXs from firmware version 1.6 and COMmander/COMpact PBXs from firmware version 8.4.
- Note: Alternative for COMtrexx Business: By upgrading with a 4FXS module, there are now four internal ports for analogue devices (telephones, fax machines, door stations, announcement outputs) available.

#### PBXs supported as an a/b gateway

The following Auerswald/FONtevo PBXs can be used as an a/b gateway in a COMtrexx. The value shown in brackets is the maximum number of VoIP channels that can be used in the direction of the COMtrexx. This value depends on the extension level (modules or releases required).

- COMpact 4000 (10)
- COMpact 5000/R (14)
- COMpact 5200/R (20)
- COMpact 5500 (32)
- COMmander 6000/R/RX (38)

### **Supported Functions**

The following functions can be used in the normal way on the analogue telephones connected via the a/b gateway.

- Incoming call with phone number and name display
   In an external call, the name is only displayed if the phone number has been entered as a contact in the COMtrexx.
- Outgoing call

Every call (including those to analogue devices) is sent via the COMtrexx.

- Transfer with an announcement
   The second VoIP channel on the a/b gateway is always used to transfer the call.
- · Splitting and targeted disconnection

Analogue telephones connected to the a/b gateway must be used in a different way to perform the following functions.

 Use of function codes (e.g. for pick-up, logging into/out of groups, do not disturb)

This requires an exchange line access with \*\* account number

Example of Do not disturb on, with account number 9201: \*\* 9201 ##

8\* 21 1

Telephones connected to the COMtrexx can be used in the normal way to perform the following functions, even when used together with the analogue telephones.

- Incoming calls from analogue telephones with phone numbers and name display
- · Outgoing calls to analogue telephones
- BLF status of the analogue telephones (free, call, busy)

### **Unsupported Functions**

The following functions cannot be used:

- Cross-system busy statuses
- Transfer without announcement (blind transfer)
- · Three-way call
- Address books of the PBX being used as an a/b gateway
- Provisioning by the COMtrexx of the PBX being used as the a/b gateway (or vice versa)

## **Preparation**

The following preparations must be made in advance to ensure configuration runs smoothly.

### Delete settings that are no longer required

Delete the following settings in the PBX that is to be used as the a/b gateway because they are no longer required.

- Provider
- Accounts
- Subscriber
- · Address Books

#### Creating a telephone numbering plan

The same internal phone numbers for the analogue telephones must be used in both PBXs. To achieve this, first create a valid telephone numbering plan for both PBXs.

Note the following points for the internal phone numbers for analogue telephones:

- The phone numbers in the following components must be identical
  - in the COMtrexx: User
  - in the PBX used as the a/b gateway: Subscriber, account MSN
- · Phone numbers must have at least 3 digits
  - Note: An additional telephone number range for account numbers must be added to the telephone numbering plan of the PBX to

#### Preparation

be used as an a/b gateway. Ideally this should be composed as follows: digit + internal number of each telephone.

#### - Example:

- Unused telephone number range: 9...
- Internal numbers of the analogue telephones: 201 211
- Account numbers: 9201 9211

A table in which the following values can be stored temporarily may be useful during configuration (especially for larger installations):

- Name
- Internal number
- Username
- Password

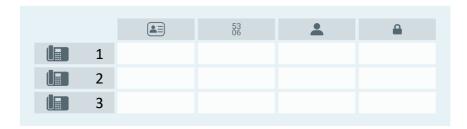

# **Configuration Overview**

This overview shows the components required in both PBXs and the value relationships between the components.

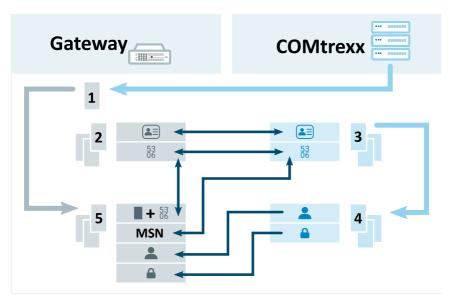

- 1. **Provider** for the connection to the COMtrexx
- 2. Subscriber for every analogue telephone
- 3. **User** for every analogue telephone
- 4. **Telephone** for every analogue telephone
- 5. Account for every analogue telephone
  - Details about the settings are at <u>Configuring Providers</u>, <u>Configuring Users</u>, <u>Configuring Telephones</u>, <u>Configuring Accounts</u>

# **Configuring Providers**

#### Requirements:

You need to know the IP address and port of the COMtrexx

#### Configuration location:

- The PBX system used as the a/b gateway
  - Public switched tel. networks > VolP > Provider

#### Components to be configured:

- A provider based on the following template: International > int Auerswald PBX sub system IPv4 V201
  - Import > select the template > Import provider

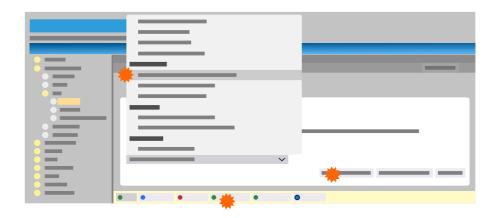

Make the following settings for the provider:

- Configure
  - SIP > Domain: COMtrexx IP address

- SIP > Registrar: IP address and port of the COMtrexx
- Settings > Sub-system operation: on
- Settings > The provider has emergency call ability: on
- Number presentation (outgoing) > Format of called phone number: send as dialled
- Number presentation (outgoing) > Format of own phone number: Without country code (e. g. 05306...)
- Number presentation (outgoing) > Number presentation type:
   In the display text
- Number presentation (outgoing) > Method of number presentation suppression: Anonymous

# **Configuring Subscribers**

#### Requirements:

- Telephone numbering plan name and internal number for every analogue telephone
  - For more information, see <u>Preparation</u>

### Configuration location:

- The PBX system used as the a/b gateway
  - Subscriber (scr.) > Phone numbers

- One subscriber for every analogue telephone, with name and internal number from the telephone numbering plan:
  - For more information, see <a href="Preparation">Preparation</a>
    - New > Settings under Add subscriber > Save

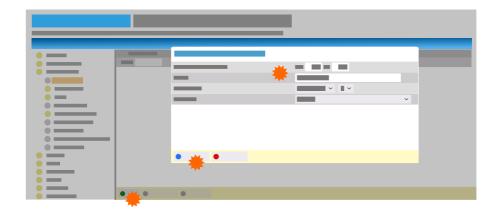

Make the following settings for the subscriber:

### Configure

- Module/Port: Module/port to which the telephone is connected
- Exchange line settings > Exchange line authorisation:
   International
- Exchange line settings > Preferred exchange line: Automatic occupation
- Authorisations > Transfer of external calls to external; on
- Settings > Exchange line request: Direct exchange line phone
- Settings > Transmission of the display name: on
- Note: Properties such as the exchange line authorisation for the analogue telephone must be set via the user of the COMtrexx, not via the subscriber.

# **Configuring Users**

#### Requirements:

- Telephone numbering plan name and internal number for every analogue telephone
  - For more information, see Preparation

### Configuration location:

- COMtrexx
  - User > Phone numbers

- One user for every analogue telephone, with name and internal number from the telephone numbering plan:
  - For more information, see <a href="Preparation">Preparation</a>
    - New > Settings> Save

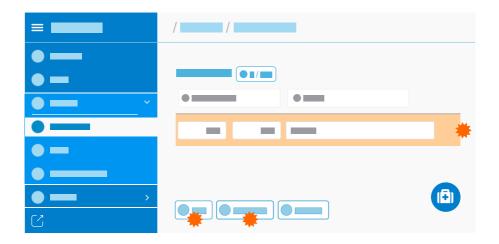

# **Configuring Telephones**

#### Requirements:

- · Configured users
  - Details about the settings are at Configuring Users

### Configuration location:

- COMtrexx
  - Telephones > Assignment

- One telephone for every analogue telephone:
  - New > settings under Adding a device > Save
- Make the following settings for the telephone:
  - Name: Name
  - Type: SIP soft client
  - Manufacturer: Another manufacturer (not necessary for firmware versions prior to 1.6.0)
    - Important: Do not use the name Auerswald.
  - **User**: The user configured for the telephone

#### **Configuring Telephones**

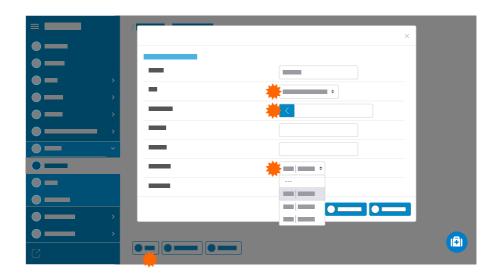

### Telephone data required for further use:

- /
  - SIP user name

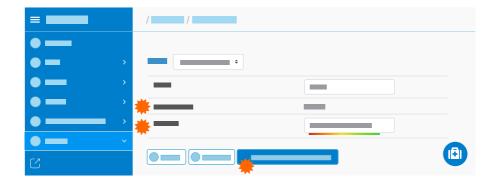

## **Configuring Accounts**

#### Requirements:

- A telephone numbering plan containing an internal number and name for every analogue telephone
  - For more information, see Preparation
- · A configured provider
  - Details about the settings are at <u>Configuring Providers</u>
- You need to know the SIP user name and Password of the telephones configured in the COMtrexx
  - Details about the settings are at Configuring Telephones

### Configuration location:

- The PBX system used as the a/b gateway
  - Public switched tel. networks > VoIP > Accounts

- · One account for every analogue telephone:
  - New > settings under Adding a device > Save
- · Make the following settings for the account:
  - Provider: int Auerswald PBX sub system IPv4 V201
  - Account name: Name
  - Connection type: PTMP connection
  - Use: on

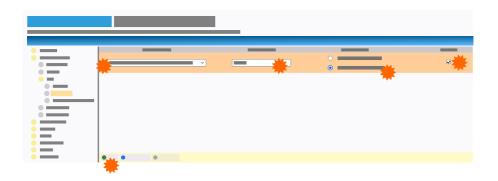

The following additional settings must be made for the account:

#### Configure

- Network Provider > Account has emergency call ability: off
- Access data > Exchange line access number (account number): Digit in the free telephone numbering range + internal numbers from the telephone numbering plan
  - For more information, see <a href="Preparation">Preparation</a>
- Access data > User name: SIP user name of the telephone configured in the COMtrexx
- Access data > Password: Password of the telephone configured in the COMtrexx
- Phone Numbers for PTMP connection > Multiple subscriber number (MSN): internal number from the telephone numbering plan
  - For more information, see <a href="Preparation">Preparation</a>